**PraxPlan – Stundenplan**

Ausgabe:14.05.2018

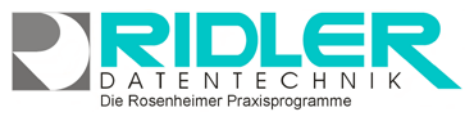

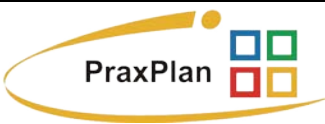

# **Stundenplan:**

Mit Hilfe des Stundenplans kann im PraxPlan die Verfügbarkeit von Ressourcen und Mitarbeitern individuell und für jeden Mitarbeiter und jede Ressource anders festgelegt werden. Im Auslieferungszustand sind noch keine Stundenpläne festgelegt, und PraxPlan zeigt die verfügbare Arbeitszeit gemäß den eingestellten Öffnungszeiten an (siehe Einstellungen PraxPlan).

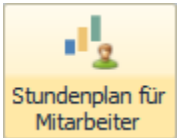

Der Stundenplan ist im Register Mitarbeiter / Ressourcen aufrufbar.

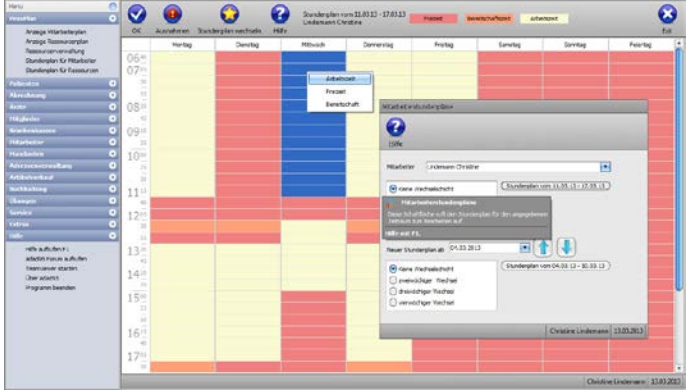

Der Stundenplan generiert keine Daten und belastet nicht das System. Es ist **keine Initialisierung von Plänen** erforderlich. Änderungen z.B. des Zeitrasters erfolgen sofort. Das bevorzugte Zeitraster kann je Ressource und Mitarbeiter **jederzeit verändert** werden, da der Terminplaner für jeden Termin einen eigenen Datensatz mit exakter Start- und Endezeit in der Datenbank verwaltet. Die Umsetzung als sichtbarer Terminplan erfolgt zur Laufzeit.

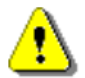

Hinweis: Wird kein Stundenplan für einen Mitarbeiter hinterlegt, gelten für diesen die verfügbare Arbeitszeiten der [Öffnungszeiten.](http://www.adad95.de/adad95doku/18-Terminplan/12.htm#%C3%96ffnungszeiten)

## **Ressource / Mitarbeiter auswählen:**

PraxPlan verwaltet auch Stundenpläne für bis zu vier verschiedene Wechselschichten. Aus diesem Grunde ist der eigentlichen Stundenplanmaske das Fenster zur Auswahl der Wechselschicht vorangestellt.

#### Hier erfolgt die **Auswahl des Mitarbeiters**.

Mit der Option **Keine Wechselschicht** wird der Stundenplan Standard ab der aktuellen Woche bestimmt.

Mit Klick auf die **Schaltfläche** Stundenplan vom 28.09.15 - 04.10.15 **Stundenplan vom . . .** wird

der Stundenplan des gewählten Mitarbeiters in normalem Modus ohne Wechselschicht aufgerufen. Das Fenster Wechselschichtmodus schließt und der Stundenplan wird zur Bearbeitung angezeigt.

## **Zeitraster und Ansicht im Stundenplan:**

Die graphische Anzeige des Arbeitsrhythmus (Zeitraster linke Seite) k Rechtsklick von 1 Min bis 60 Min ausgewählt werden. Arbeitet dieser Mit im 25 Minuten Takt, sollte zur Stundenplanerstellung das 25 Minuten verwendet werden. Das Raster dient nur der sinnvollen Anzeige bei der gung des Stundenplans. Intern arbeitet die Terminierung minutengen besseren Übersichtlichkeit wird die Bearbeitung im Vollbildmodus empfohlen.

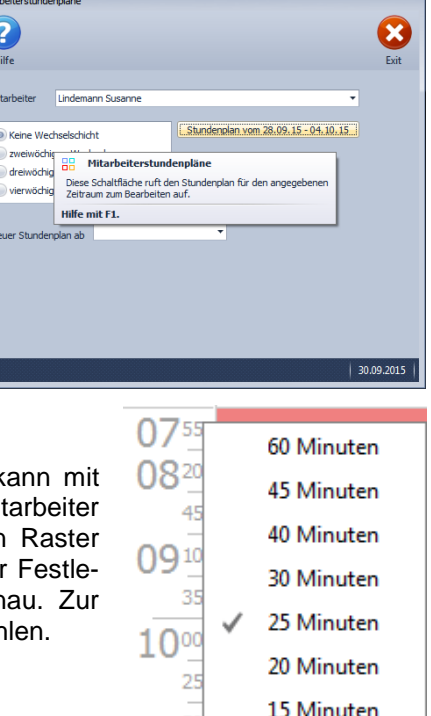

Die Rosenheimer Praxisprogramme - bewährt seit 1987

10 Minuten 5 Minuten

**PraxPlan – Stundenplan** Ausgabe:14.05.2018

## **Markieren von Zeiten:**

Mit **gehaltener linker Maustaste** wird ein Timeslot an einem Tag markiert. Nach Loslassen der Taste kann der markierte Bereich entweder mit **Rechtsklick** oder durch Klicken der **Zeitflächen** (Freizeit, Bereitschaftszeit, Arbeitszeit) markiert werden.

Freizeit **Freizeit:** Bleibt von der Terminsuche verschont und kann im Terminplaner nicht per Drag & Drop bebucht werden. Wird beim Terminbuchen bewußt Start- oder End-

zeit in die Freizeit gelegt, kann der Termin trotzdem gebucht werden.

**Empfohlene Verwendung:** Pausen und freie Arbeitszeiten.

**Bereitschaftszeit:** Bleibt bei der Terminsuche im Terminplaner vorschont, kann aber in der Bereitschaftszeit jeweiligen Suchmaske optional zur Suche herangezogen werden. Das Buchen in der Bereitschaftszeit ist per Drag & Drop möglich.

**Empfohlene Verwendung:** Pausen und freie Arbeitszeiten, die bei Bedarf verplant werden dürfen.

**Arbeitszeit:** wird bei der Suche nach freien Terminen berücksichtigt und kann gebucht Arbeitszeit werden.

**Empfohlene Verwendung:** Regelmäßige Verfügbarkeit der / des Ressource / Mitarbeiters.

Die hier in der Beschreibung angezeigten Farben für Freizeit, Bereitschaftszeit und Arbeitszeit können beliebig eingestellt werden. Menü Daten –Einstellungen –PraxPlan Farbeinstellungen.

### **Ausnahmen:**

Ausnahmen

Klick auf die Schaltfläche **Ausnahmen** öffnet das Fenster Stundenplan Ausnahmen. Mit Klick auf die Schaltflächen **Hinzufügen / Löschen** können Ausnahmefälle aufgenommen oder entfernt werden. Diese Ausnahmezeit wird im Terminplan angezeigt

und je nach Typ (Freizeit, Bereitschaftszeit und Arbeitszeit) entsprechend bei der Terminsuche behandelt. **Bemerkung** (Begründung) dient nur der Gedankenstütze und wird

im Terminplan nicht angezeigt.

Im Urlaubsplan können ebenfalls Abweichungen von gewöhnlichen Mitarbeiterzeiten festgelegt und dokumentiert werden. Achten Sie darauf, daß sich Einträge aus der Urlaubsplanung und die hier definierten Ausnahmen nicht widersprechen. Z.B. folgender Fall: Ein Mitarbeiter hat eigentlich seinen freien Tag, muß aber wegen längerer Erkrankung eines anderen Mitarbeiters Bereitschaftsdienst leisten (**Bemerkung**: Erkrankung eines anderen Mitarbeiters; **Typ**: Bereitschaftszeit).

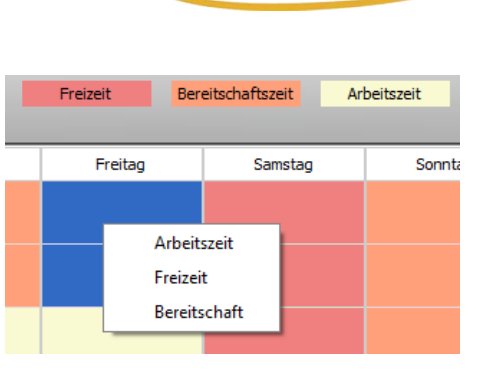

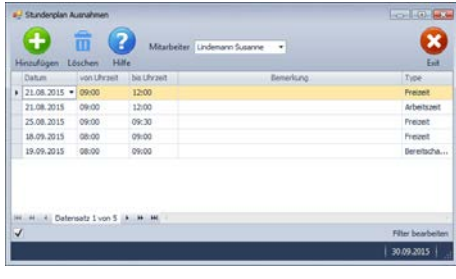

Die Rosenheimer Praxisprogramme - bewährt seit 1987

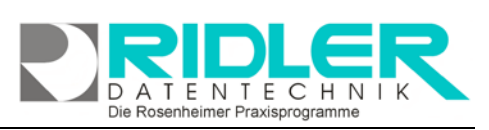

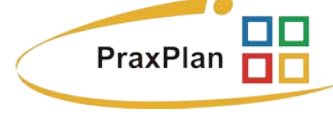

**PraxPlan – Stundenplan**

Ausgabe:14.05.2018

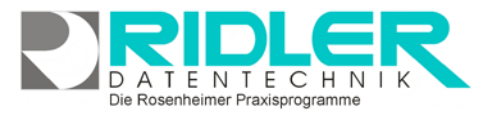

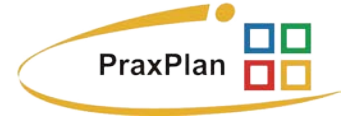

**Neuer Stundenplan ab:**

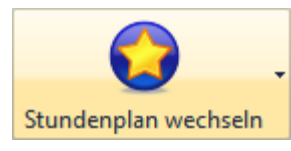

Stundenplan vom 26.10.15 - 01.11.15

Soll ein bestehender Stundenplan ab einem bestimmten Datum durch einen neuen Stundenplan ersetzt werden, kann in der Maske Wechselschichtmodus die Option **Neuer Stundenplan ab** aktiviert wer-

den z.B. ab 01.11.2015. PraxPlan zeigt dann die zugehörige Kalenderwoche als Schaltfläche.

Klick öffnet den ab 01.11.2015 gültigen Wochenplan dieses

Mitarbeiters zur Bearbeitung. Der Terminplan zeigt dann bis 31.10.2015 den alten Wochenplan und ab 01.11.2015 den neuen Wochenplan.

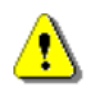

Soll in absehbarer Zeit der Stundenplan wieder geändert werden z.B. Sommer- Winterbetrieb, kann der neue, alternative Stundenplan

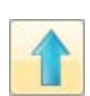

mit Klick auf die Schaltfläche Pfeil hoch zum Standardstundenplan umkopiert werden und nachfolgend ein neuer Stundenplan für Winterbetrieb angelegt werden.

**Vorsicht:** Plandaten der Vergangenheit werden dann mit neuem Musterplan angezeigt.

#### **Wechselschicht:**

Für die Planung können bis zu vier verschiedene Wochenstundenpläne je Mitarbeiter hinterlegt werden.

Mit Klick auf diese Schaltfläche wird der Stundenplan auf die c Folgewoche der jeweiligen Wechselschicht kopiert.

Stundenplan vom 04.01.16 - 10.01.16

Klick auf die jeweilige Wochenschaltfläche öffnet den

zugehörigen Wochenstundenplan.

Richtig kompliziert wird es, wenn auch noch ab einem bestimmten Datum ein neuer Stundenplan eingeführt werden soll. Siehe nebenstehende Abbildung. Es ist auch möglich mit Einführung eines neuen Stundenplanes auf Wechselschicht umzustellen.

**Weitere relevante Dokumente:**

Zurück zum Inhaltsverzeichnis **Urlaubsplan** 

**Ihre Notizen:**

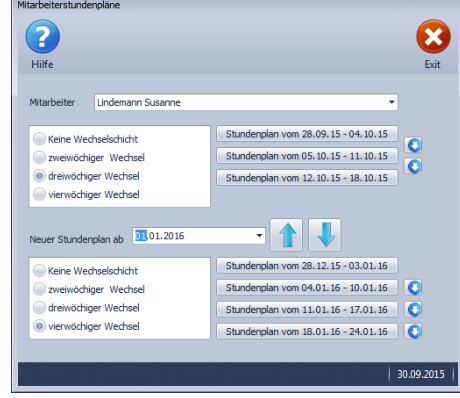

Die Rosenheimer Praxisprogramme - bewährt seit 1987

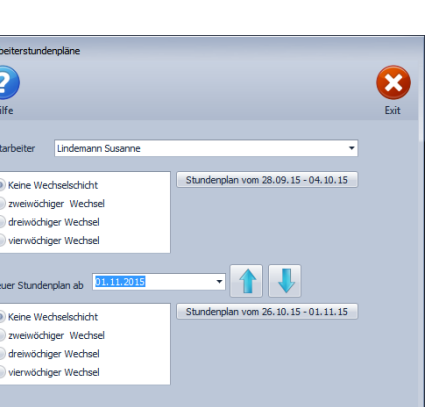